# **ENGLISH**

# **New function in Dante Firmware Version 1.1.0 for the Dante Compact Processor Series**

Dante Firmware Version 1.1.0 for the Dante Compact Processor Series supports the following new function.

- o A mode has been added that separates the network used for Dante audio and control (Dante Controller) from the network used to control the DCP unit\* itself (using DCP CONNECT, for example)
	- \* Dante Compact Processor Series unit

#### **Ethernet port settings**

**1.** Select the Network Config page of the Device View screen.

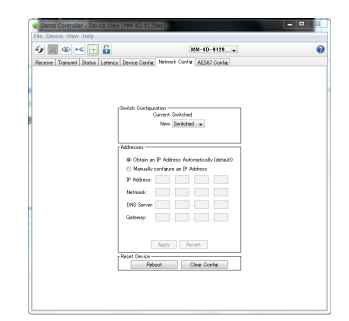

**2.** Use the Switch Configuration item to select the Ethernet port operation mode.

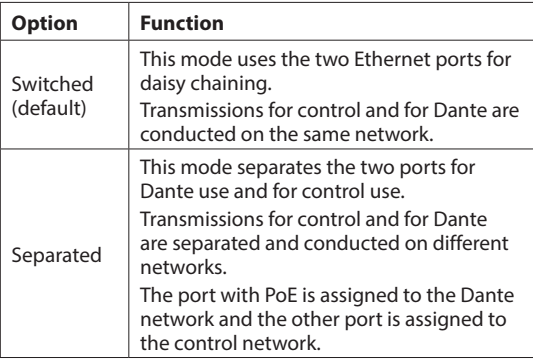

When selected, the following pop-up message will appear.

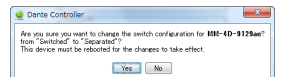

- **3.** Click the "Yes" button to close the pop-up message.
- **4.** Click the "Reboot" button of the Reset Device item to reboot the Dante module.

# **FRANCAIS**

## **Nouvelle fonction de la version 1.1.0 du firmware Dante pour la série des processeurs compacts Dante**

La version 1.1.0 du firmware Dante pour la série des processeurs compacts Dante prend en charge la nouvelle fonction suivante.

- o Un mode a été ajouté, qui sépare le réseau utilisé pour l'audio et les commandes Dante (Dante Controller) du réseau servant à contrôler l'unité DCP\* elle-même (au moyen par exemple de DCP CONNECT)
	- \* Processeur compact de la série Dante (DCP pour « Dante Compact Processeur »)

## **Paramètres du port Ethernet**

**1.** Sélectionnez l'onglet Network Config (configuration réseau) de l'écran Device View (vue d'appareil).

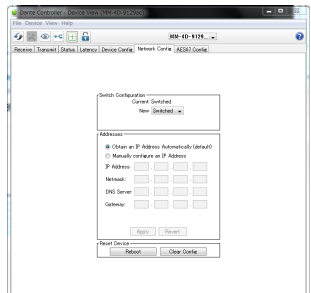

**2.** Utilisez le paramètre Switch Configuration pour sélectionner le mode de fonctionnement du port Ethernet.

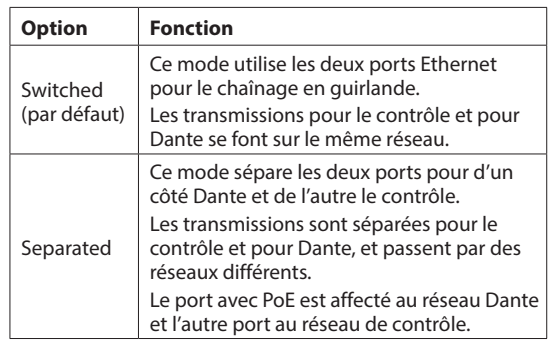

Quand cette option est sélectionnée, le message local suivant apparaît.

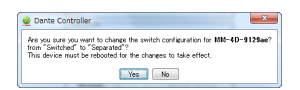

- **3.** Cliquez sur le bouton « Yes » (oui) pour fermer la fenêtre de message.
- **4.** Cliquez sur le bouton « Reboot » (redémarrer) du champ Reset Device (réinitialiser l'appareil) pour faire redémarrer le module Dante.

# **TASCAM Dante Compact Processor Series**

# ESPAÑOL

# **Nueva función en la versión del firmware Dante 1.1.0 para los Dante Compact Processor Series**

La versión 1.1.0 del firmware Dante para los Dante Compact Processor Series admite la siguiente nueva función.

- o Hemos añadido un modo que separa la red usada para el audio y control Dante (Dante Controller) de la red usada para controlar la propia unidad DCP\* (usando DCP CONNECT, por ejemplo).
	- \* Unidad Dante Compact Processor Series

#### **Ajustes de puerto Ethernet**

**1.** Elija la página Network Config de la pantalla Device View.

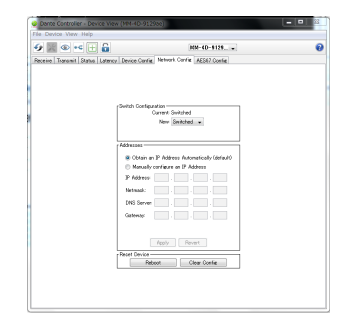

**2.** Utilice el elemento Switch Configuration para elegir el modo operativo del puerto Ethernet.

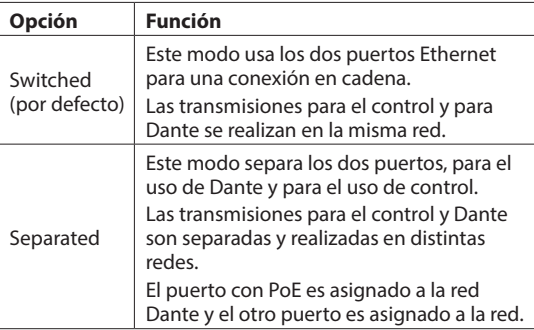

Cuando lo elija, aparecerá el siguiente mensaje:

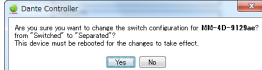

- **3.** Haga clic en el botón "Yes" para cerrar el mensaje desplegable.
- **4.** Haga clic en el botón "Reboot" del elemento Reset Device para reiniciar el módulo Dante.

# DEUTSCH

## **Neue Funktionen in Dante-Firmwareversion 1.1.0 für die Dante Compact Processor Series**

Die Dante-Firmwareversion 1.1.0 für die Geräte der Dante Compact Processor Series enthält die folgende neue Funktion:

- o Es gibt nun eine Betriebsart, die es ermöglicht, getrennte Netzwerke für Dante-Audio und -Steuerung über den Dante Controller einerseits und die Steuerung des DCP-Geräts\* andererseits (beispielsweise über DCP CONNECT) zu nutzen.
	- \* Gerät der Dante Compact Processor Series

## **Die Ethernet-Anschlüsse einrichten**

**1.** Wählen Sie in der Geräteansicht ("Device View") von Dante Controller die Netzwerkkonfiguration ("Network Config").

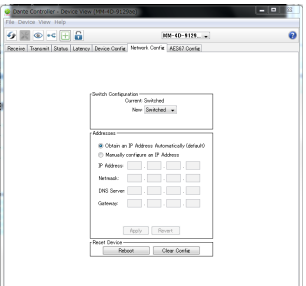

2. Wählen Sie unter "Switch Configuration" eine der beiden folgenden Einstellungen:

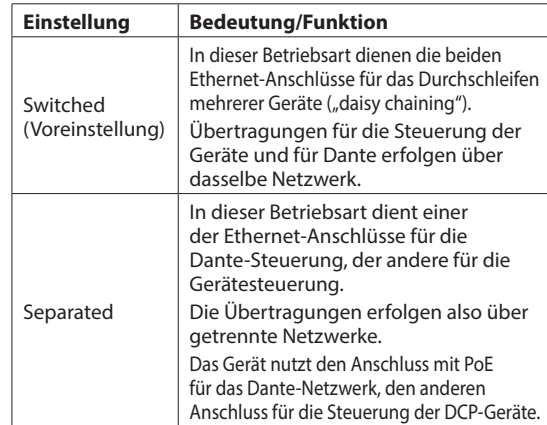

Sobald Sie eine neue Einstellung gewählt haben, erscheint der folgende Hinweis ("Das Gerät muss neugestartet werden – sind Sie sicher?"):

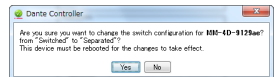

- **3.** Wählen Sie "Yes" (Ja), um zu bestätigen.
- **4.** Klicken Sie unten auf die Schaltfläche "Reboot", um das Dante-Modul des betreffenden Geräts neuzustarten.

# **TASCAM Dante Compact Processor Series**

# ITALIANO

## **Nuova funzione del firmware Dante Versione 1.1.0 per Dante Compact Processor Series**

Versione firmware Dante 1.0.0 per Dante Compact Processor Series supporta la seguente nuova funzione.

- o È stata aggiunta una modalità che separa la rete utilizzata per l'audio e il controllo Dante (Dante Controller) dalla rete utilizzata per controllare l'unità DCP\* stessa (utilizzando DCP CONNECT, ad esempio)
	- \* Unità Dante Compact Processor Series

#### **Impostazioni della porta Ethernet**

**1.** Selezionare la pagina Network Config della schermata Device View.

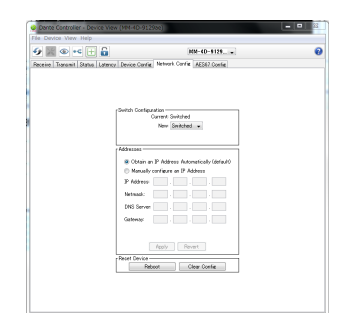

**2.** Utilizzare la voce Switch Configuration per selezionare la modalità operativa della porta Ethernet.

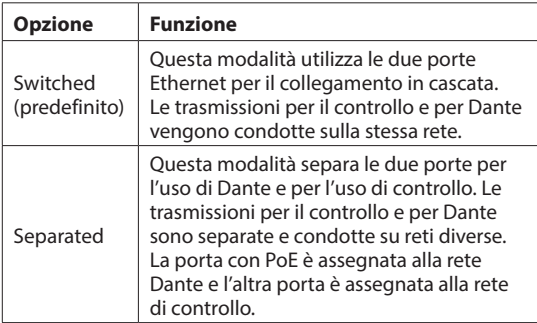

Quando selezionato, apparirà il seguente messaggio a comparsa.

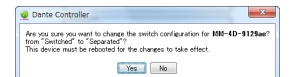

- **3.** Fare clic sul pulsante "Yes" per chiudere il messaggio a comparsa.
- **4.** Fare clic sul pulsante "Reboot" della voce Reset Device per riavviare il modulo Dante.

## 取扱説明書・追補版

#### Danteコンパクトプロセッサーシリーズ用の Dante Firmware Ver1.1.0の新機能

Danteコンパクトプロセッサーシリーズ用のDante Firmware Ver1.1.0より、次の新機能が対応可能になります。

- Danteオーディオと制御 (Dante Controller) 専用のネットワー クと、DCP本体\*コントロール(DCP CONNECTなどで使用) 専用のネットワークに分割するモードを追加
	- \* DCP本体:Danteコンパクトプロセッサーシリーズ本体

#### イーサネットポート設定

**1.** Device View画面のNetwork Configタブを選択します。

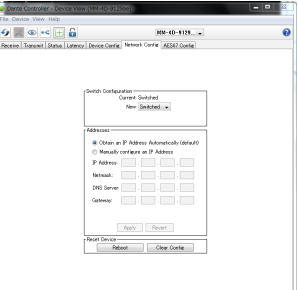

**2.** Switch Configuration項目でイーサネットポートの動作モード を選択します。

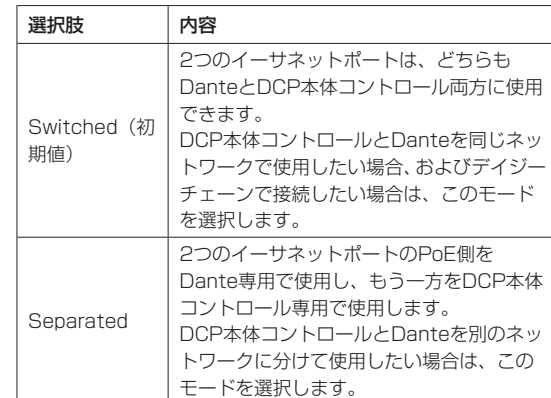

選択すると、下記のメッセージがポップアップ表示されます。

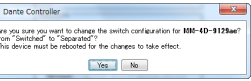

- **3.** 「Yes」ボタンをクリックし、ポップアップ表示を閉じます。
- **4.** Reset Device項目の「Reboot」ボタンをクリックし、Dante モジュールをリブートします。